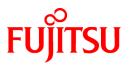

# FUJITSU Software PRIMECLUSTER HA Server 4.6A00

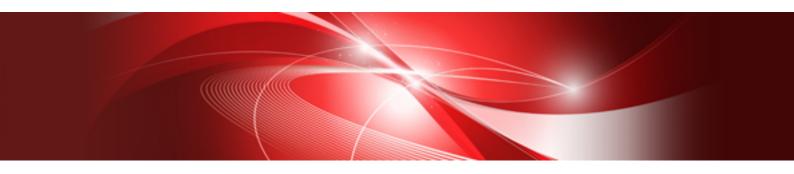

# Installation Guide

Linux

J2UL-2495-02ENZ0(00) July 2020

## Preface

#### Purpose

This manual explains how to install PRIMECLUSTER HA Server.

#### **Target Readers**

This manual is written for people who will install this product.

It is strongly recommended that you read the Software Release Guide from the product media before using this manual.

When setting up systems, it is assumed that readers have the basic knowledge required to configure the servers, storage and network devices to be installed.

#### Organization

This manual consists of four chapters, and appendices. The contents of these chapters, the appendices are listed below.

| Title                                             | Description                                               |
|---------------------------------------------------|-----------------------------------------------------------|
| Chapter 1 Program components                      | Explains the packages of which this product is composed.  |
| Chapter 2 Operation Environment                   | Explains the operational environment of this product.     |
| Chapter 3 Installation                            | Explains how to install this product.                     |
| Chapter 4 Uninstallation                          | Explains how to uninstall this product.                   |
| Appendix A Troubleshooting                        | Explains how to address problems that occur.              |
| Appendix B Upgrading from old versions            | Explains how to upgrade from old versions.                |
| Appendix C Necessary OS packages to be installed. | Explains about the necessary OS packages to be installed. |

#### **Notational Conventions**

The notation in this manual conforms to the following conventions.

- References and character strings or values requiring emphasis are indicated using double quotes ( " ).
- Text to be entered by the user is indicated using bold text.
- Variables are indicated using italic text.

The following abbreviations are used in this manual:

- Microsoft(R) Windows(R) 8.1 is abbreviated as Windows(R) 8.1.
- Microsoft(R) Windows(R) 10 is abbreviated as Windows(R) 10.
- Microsoft(R) Windows Server(R) 2012 is abbreviated as Windows Server(R) 2012.
- Microsoft(R) Windows Server(R) 2012 R2 is abbreviated as Windows Server(R) 2012 R2.
- Microsoft(R) Windows Server(R) 2016 is abbreviated as Windows Server(R) 2016.
- Microsoft(R) Windows Server(R) 2019 is abbreviated as Windows Server(R) 2019.
- Cluster Foundation is abbreviated as CF.
- Reliant Monitor Services is abbreviated as RMS.
- Global Disk Services is abbreviated as GDS.
- Global File Services is abbreviated as GFS.
- Global Link Services is abbreviated as GLS.

- PRIMEQUEST 3000/2000 Series is abbreviated as PRIMEQUEST.

#### **Export Controls**

Exportation/release of this document may require necessary procedures in accordance with the regulations of your resident country and/ or US export control laws.

#### **Trademark Information**

- Linux® is the registered trademark of Linus Torvalds in the U.S. and other countries.
- Microsoft, Windows, and Windows Server are either registered trademarks or trademarks of Microsoft Corporation in the United States and/or other countries.

- Red Hat and Red Hat Enterprise Linux are registered trademarks of Red Hat, Inc. in the U.S. and other countries.
- Microsoft and Internet Explorer are Registered Trademarks of Microsoft Corporation.
- VMware is registered trademarks or trademarks of VMware, Inc. in the United States and/or other jurisdictions.
- All other trademarks are the property of their respective owners.

Information in this manual is subject to change without notice.

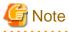

The latest manuals are available at

http://www.fujitsu.com/global/support/software/manual/

#### Date of publication and edition

| Date of publication and edition | Manual code                               |  |
|---------------------------------|-------------------------------------------|--|
| December 2019, First edition    | J2UL-2495-01ENZ0(00)/J2UL-2495-01ENZ2(00) |  |
| July 2020, Second edition       | J2UL-2495-02ENZ0(00)/J2UL-2495-02ENZ2(00) |  |

Copyright notice

All Rights Reserved, Copyright (C) FUJITSU LIMITED 2019-2020

## Contents

| Chapter 1 Program components                                                | 1  |
|-----------------------------------------------------------------------------|----|
| 1.1 Red Hat Enterprise Linux 7 (for Intel64)                                | 1  |
| 1.2 Red Hat Enterprise Linux 8 (for Intel64)                                | 2  |
|                                                                             |    |
| Chapter 2 Operation Environment                                             |    |
| 2.1 Cluster node operating environment                                      |    |
| 2.1.1 Software environment                                                  |    |
| 2.1.2 Hardware environment                                                  | 8  |
| 2.1.3 Static disk resources                                                 | 8  |
| 2.1.3.1 Required disk space                                                 |    |
| 2.1.3.2 Required work area                                                  |    |
| 2.1.4 Dynamic disk resources                                                |    |
| 2.1.4.1 Required disk space                                                 |    |
| 2.1.5 Required memory                                                       |    |
| 2.1.5.1 Required memory for resources                                       |    |
| 2.1.5.1.1 Red Hat Enterprise Linux 7 (for Intel64)                          | 10 |
| 2.1.5.1.2 Red Hat Enterprise Linux 8 (for Intel64)                          | 10 |
| 2.2 Cluster management server operating environment                         |    |
| 2.2.1 Software environment                                                  | 10 |
| 2.2.2 Hardware environment                                                  |    |
| 2.2.3 Static disk resources                                                 | 12 |
| 2.2.3.1 Required disk space                                                 |    |
| 2.2.3.2 Required work area                                                  |    |
| 2.2.4 Dynamic disk resources                                                |    |
| 2.2.4.1 Required disk space                                                 |    |
| 2.2.5 Required memory                                                       |    |
|                                                                             |    |
| Chapter 3 Installation                                                      |    |
| 3.1 Installation on cluster nodes                                           |    |
| 3.1.1 Preparations                                                          |    |
| 3.1.2 Installation                                                          |    |
| 3.1.3 Environment configuration                                             |    |
| 3.2 Installation on Cluster nodes (cloud environment)                       |    |
| 3.3 Installation on cluster management server                               |    |
| 3.3.1 Preparations                                                          |    |
| 3.3.2 Installation                                                          |    |
| 3.3.3 Environment configuration                                             | 23 |
| Chapter 4 Uninetallation                                                    | 24 |
| Chapter 4 Uninstallation<br>4.1 Uninstallation on cluster nodes             |    |
| 4.1 Orinistanauon on cluster nodes                                          |    |
|                                                                             |    |
| 4.1.2 Uninstallation                                                        |    |
|                                                                             |    |
| 4.3 Uninstallation on cluster management server.         4.3.1 Preparation. |    |
| 4.3.2 Uninstallation                                                        |    |
| 4.5.2 Unitistanauon.                                                        |    |
| Appendix A Troubleshooting                                                  |    |
| A.1 CLI installer                                                           |    |
| A.1.1 Log file                                                              |    |
| A.1.2 Information messages                                                  |    |
| A.1.3 Error messages.                                                       |    |
| A.1.4 When segmentation violation causes an installation failure            |    |
| A.2 CLI uninstaller.                                                        |    |
| A.2.1 Log file                                                              |    |
| A.2.2 Information messages                                                  |    |
|                                                                             |    |

| A.2.3 Error messages                                                     |  |
|--------------------------------------------------------------------------|--|
| A.2.4 When "there exists GDS object(s)" appears and uninstallation fails |  |
| Appendix B Upgrading from old versions                                   |  |
| B.1 Upgrading cluster nodes                                              |  |
| B.1.1 Upgrading from PRIMECLUSTER HA Server 4.5A10                       |  |
| B.2 Cluster management server upgrading                                  |  |
| B.2.1 Upgrading from PRIMECLUSTER HA Server 4.5A10                       |  |
| Appendix C Necessary OS packages to be installed                         |  |
| C.1 For Red Hat Enterprise Linux 7 (for Intel64)                         |  |
| C.2 For Red Hat Enterprise Linux 8 (for Intel64)                         |  |

## Chapter 1 Program components

The unit of the program that composes the system is called a package.

This chapter explains about the packages of which this software is composed.

- Red Hat Enterprise Linux 7 (for Intel64)
- Red Hat Enterprise Linux 8 (for Intel64)

## 1.1 Red Hat Enterprise Linux 7 (for Intel64)

| No. | Component                                            | Package                  | Version | Function                                              |
|-----|------------------------------------------------------|--------------------------|---------|-------------------------------------------------------|
| 1   | PCLsnap                                              | FJSVpclsnap              | 4.6.0   | Tool for collecting<br>troubleshooting<br>information |
| 2   | Web-Based Admin                                      | SMAWcj2re                | 1.8.0   | GUI common                                            |
|     | View                                                 | FJSVwvbs                 | 4.6.0   | framework, Cluster<br>management GUI                  |
|     |                                                      | FJSVwvmpc                | 4.6.0   | indiagement CC1                                       |
|     |                                                      | SMAWrcadm                | 4.6A00  |                                                       |
| 3   | Cluster                                              | kmod-FJSVclotr-drv       | 4.6.0   | Basic cluster Services                                |
|     | Foundation(CF)                                       | SMAWskel                 | 4.6A00  |                                                       |
|     |                                                      | SMAWhvksh                | 4.3A40  |                                                       |
|     |                                                      | kmod-SMAWcf              | 4.6A00  |                                                       |
|     |                                                      | SMAWcf                   | 4.6A00  |                                                       |
|     |                                                      | SMAWsf                   | 4.6A00  |                                                       |
|     |                                                      | FJSVclapi                | 4.6.0   |                                                       |
|     |                                                      | FJSVcldbm                | 4.6.0   |                                                       |
|     |                                                      | FJSVcldev                | 4.6.0   |                                                       |
|     |                                                      | FJSVclotr                | 4.6.0   |                                                       |
| 4   | Cluster<br>Configuration<br>Backup/<br>Restore(CCBR) | SMAWccbr                 | 4.6A00  | Configuration file<br>backup and restoration          |
| 5   | Reliant Monitor                                      | SMAWRrms                 | 4.6A00  | Application takeover                                  |
|     | Services(RMS)                                        | SMAWRdfw                 | 4.3A40  | for operational continuity                            |
| 6   | Wizard Tools(WT)                                     | SMAWRhv-to               | 4.6A00  | Tool for defining RMS                                 |
|     |                                                      | SMAWRhv-ba               | 4.6A00  | configuration                                         |
|     |                                                      | SMAWRhv-do               | 4.6A00  |                                                       |
|     |                                                      | SMAWRhv-de               | 4.6A00  |                                                       |
|     |                                                      | FJSVhvgl                 | 2.20    |                                                       |
|     |                                                      | FJSVhvgd                 | 4.6.0   |                                                       |
| 7   | Global Disk Services                                 | kmod-FJSVsdx-<br>drvcore | 4.6.0   | High-availability volume manager                      |
|     |                                                      | FJSVsdx-cmd              | 4.6.0   |                                                       |

| No. | Component                        | Package                    | Version | Function                                                               |
|-----|----------------------------------|----------------------------|---------|------------------------------------------------------------------------|
|     |                                  | FJSVsdx-drv                | 4.6.0   |                                                                        |
|     |                                  | FJSVsdx-bas                | 4.6.0   |                                                                        |
|     |                                  | FJSVsdxma-ja               | 4.6.0   |                                                                        |
|     |                                  | FJSVsdxma-en               | 4.6.0   |                                                                        |
|     |                                  | FJSVsdxwv                  | 4.6.0   |                                                                        |
|     |                                  | devlabel                   | 0.48.03 |                                                                        |
|     |                                  | FJSVsdx-nm                 | 4.6.0   |                                                                        |
| 8   | Global File Services             | kmod-FJSVsfcfs-knl         | 4.6.0   | High-availability file                                                 |
|     |                                  | FJSVsfcfs-cmd              | 4.6.0   | system                                                                 |
|     |                                  | FJSVsfcwv                  | 4.6.0   |                                                                        |
|     |                                  | FJSVsfcma-en               | 4.6.0   |                                                                        |
|     |                                  | FJSVsfcma-ja               | 4.6.0   |                                                                        |
| 9   | Global Link Services             | kmod-FJSVhanet-<br>drv     | 2.20    | High-availability<br>network                                           |
|     |                                  | FJSVhanet                  | 2.20    |                                                                        |
| 10  | CF Add-On(CAO)                   | FJSVclapm                  | 4.6.0   | CF add-on package                                                      |
| 11  | RMS Add-On(RAO)                  | FJSVclrms                  | 4.6.0   | RMS add-on package                                                     |
|     |                                  | FJSVclrwz                  | 4.6.0   |                                                                        |
|     |                                  | FJSVclsfw                  | 4.6.0   |                                                                        |
| 12  | SA_LKCD                          | FJSVcllkcd                 | 4.6.0   | LKCD shutdown agent                                                    |
| 13  | GUIs                             | FJSVwvfrm                  | 4.6.0   | CRM view                                                               |
| 14  | Kdump Tool                       | kmod-kdump-<br>poffinhibit | 3.0.0   | Kdump Cluster Tool<br>(For PRIMERGY                                    |
|     |                                  | kdump-poffinhibit          | 3.0.0   | physical environment)                                                  |
| 15  | Easy Design and<br>Configuration | FJSVpcl-easyconf           | 1.1     | Easy Design and<br>Configuration feature<br>(For other than<br>VMware) |

## **1.2 Red Hat Enterprise Linux 8 (for Intel64)**

| No. | Component       | Package            | Version | Function                                              |
|-----|-----------------|--------------------|---------|-------------------------------------------------------|
| 1   | PCLsnap         | FJSVpclsnap        | 4.6.0   | Tool for collecting<br>troubleshooting<br>information |
| 2   | Web-Based Admin | SMAWcj2re          | 1.8.0   | GUI common                                            |
|     | View            | FJSVwvbs           | 4.6.0   | framework, Cluster<br>management GUI                  |
|     |                 | FJSVwvmpc          | 4.6.0   | inanagement CCT                                       |
|     |                 | SMAWrcadm          | 4.6A00  |                                                       |
| 3   | Cluster         | kmod-FJSVclotr-drv | 4.6.0   | Basic cluster Services                                |
|     | Foundation(CF)  | SMAWskel           | 4.6A00  |                                                       |
|     |                 | SMAWhvksh          | 4.6A00  |                                                       |

| No. | Component                                            | Package                  | Version | Function                                     |
|-----|------------------------------------------------------|--------------------------|---------|----------------------------------------------|
|     |                                                      | kmod-SMAWcf              | 4.6A00  |                                              |
|     |                                                      | SMAWcf                   | 4.6A00  |                                              |
|     |                                                      | SMAWsf                   | 4.6A00  |                                              |
|     |                                                      | FJSVclapi                | 4.6.0   |                                              |
|     |                                                      | FJSVcldbm                | 4.6.0   |                                              |
|     |                                                      | FJSVcldev                | 4.6.0   |                                              |
|     |                                                      | FJSVclotr                | 4.6.0   |                                              |
| 4   | Cluster<br>Configuration<br>Backup/<br>Restore(CCBR) | SMAWccbr                 | 4.6A00  | Configuration file<br>backup and restoration |
| 5   | Reliant Monitor                                      | SMAWRrms                 | 4.6A00  | Application takeover                         |
|     | Services(RMS)                                        | SMAWRdfw                 | 4.6A00  | for operational continuity                   |
| 6   | Wizard Tools(WT)                                     | SMAWRhv-to               | 4.6A00  | Tool for defining RMS                        |
|     |                                                      | SMAWRhv-ba               | 4.6A00  | configuration                                |
|     |                                                      | SMAWRhv-do               | 4.6A00  | -                                            |
|     |                                                      | SMAWRhv-de               | 4.6A00  | -                                            |
|     |                                                      | FJSVhvgl                 | 2.20    |                                              |
|     |                                                      | FJSVhvgd                 | 4.6.0   |                                              |
| 7   | Global Disk Services                                 | kmod-FJSVsdx-<br>drvcore | 4.6.0   | High-availability volume manager             |
|     |                                                      | FJSVsdx-cmd              | 4.6.0   | -                                            |
|     |                                                      | FJSVsdx-drv              | 4.6.0   | -                                            |
|     |                                                      | FJSVsdx-bas              | 4.6.0   | -                                            |
|     |                                                      | FJSVsdxma-ja             | 4.6.0   |                                              |
|     |                                                      | FJSVsdxma-en             | 4.6.0   |                                              |
|     |                                                      | FJSVsdxwv                | 4.6.0   | -                                            |
|     |                                                      | devlabel                 | 0.48.03 |                                              |
|     |                                                      | FJSVsdx-nm               | 4.6.0   |                                              |
| 8   | Global File Services                                 | kmod-FJSVsfcfs-knl       | 4.6.0   | High-availability file                       |
|     |                                                      | FJSVsfcfs-cmd            | 4.6.0   | system                                       |
|     |                                                      | FJSVsfcwv                | 4.6.0   |                                              |
|     |                                                      | FJSVsfcma-en             | 4.6.0   |                                              |
|     |                                                      | FJSVsfcma-ja             | 4.6.0   | ]                                            |
| 9   | Global Link Services                                 | kmod-FJSVhanet-<br>drv   | 2.20    | High-availability<br>network                 |
|     |                                                      | FJSVhanet                | 2.20    | ]                                            |
| 10  | CF Add-On(CAO)                                       | FJSVclapm                | 4.6.0   | CF add-on package                            |
| 11  | RMS Add-On(RAO)                                      | FJSVclrms                | 4.6.0   | RMS add-on package                           |
|     |                                                      | FJSVclrwz                | 4.6.0   | ]                                            |

| No. | Component | Package    | Version | Function            |
|-----|-----------|------------|---------|---------------------|
|     |           | FJSVclsfw  | 4.6.0   |                     |
| 12  | SA_LKCD   | FJSVcllkcd | 4.6.0   | LKCD shutdown agent |
| 13  | GUIs      | FJSVwvfrm  | 4.6.0   | CRM view            |

## **Chapter 2 Operation Environment**

This chapter explains the operation environment of this software.

Before you install this software, your system must meet the following prerequisites.

1. Cluster node

This software must be installed and a cluster system is configured on a cluster node.

2. Cluster management server

For information about the Web-Based Admin View topologies, see "2.4 Determining the Web-based Admin View Operation Mode" of the "PRIMECLUSTER Installation and Administration Guide".

## 2.1 Cluster node operating environment

This section explains operating environment of cluster node.

### 2.1.1 Software environment

1. Basic software prerequisites

Install the following software product on a cluster node:

| No. | Basic Software                                | Kernel                                     | Remarks |
|-----|-----------------------------------------------|--------------------------------------------|---------|
| 1   | Red Hat Enterprise Linux 7.2<br>(for Intel64) | Supports<br>kernel-3.10.0-327.el7 or later |         |
| 2   | Red Hat Enterprise Linux 7.3<br>(for Intel64) | Supports<br>kernel-3.10.0-514.el7 or later |         |
| 3   | Red Hat Enterprise Linux 7.4<br>(for Intel64) | Supports<br>kernel-3.10.0-693.el7 or later |         |
| 4   | Red Hat Enterprise Linux 7.5<br>(for Intel64) | Supports<br>kernel-3.10.0-862.el7 or later |         |
| 5   | Red Hat Enterprise Linux 7.6<br>(for Intel64) | Supports<br>kernel-3.10.0-957.el7 or later |         |
| 6   | Red Hat Enterprise Linux 8.0<br>(for Intel64) | Supports kernel-4.18.0-80.el8<br>or later  |         |

For the supported versions of the kernel, please contact your local Fujitsu sales representative.

This software, when operating on the above software, requires additional packages to be added besides the packages which are installed with a minimum OS option installation. Please refer to "Appendix C Necessary OS packages to be installed" for the necessary additional packages.

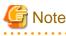

- Set the operating system to Red Hat Enterprise Linux 7 (for Intel64) when configuring a cluster system in a FUJITSU Cloud Service for OSS environment.

- System disk mirroring using GDS requires installation of the operating system in UEFI mode.
- 2. Required software

To operate this software, the following software products are required:

[To use the GDS mirroring function among servers]

| No. | Software                              | Package   | Version and/<br>or level | Remarks |
|-----|---------------------------------------|-----------|--------------------------|---------|
| 1   | Storage Target<br>Management<br>Shell | targetcli |                          |         |

#### [PRIMEQUEST 2000 Series physical environment]

| No. | Software                                 | Package    | Version and/<br>or level | Remarks                                                  |
|-----|------------------------------------------|------------|--------------------------|----------------------------------------------------------|
| 1   | ServerView<br>Mission Critical<br>Option | SVmco      | 2.1.0 or later           | It is necessary to install<br>to use MMB<br>asynchronous |
| 2   | HBA Blockage<br>Function                 | FJSVfefpcl |                          | monitoring function.                                     |

#### [PRIMEQUEST 3000 Series physical environment]

| No. | Software                 | Package    | Version and/<br>or level | Remarks                                                                           |
|-----|--------------------------|------------|--------------------------|-----------------------------------------------------------------------------------|
| 1   | HBA Blockage<br>Function | FJSVfefpcl |                          | It is necessary to install<br>to use iRMC<br>asynchronous<br>monitoring function. |

#### [PRIMEQUEST 2000 Series KVM environment]

| No. | Software                                 | Package    | Version and/<br>or level | Remarks                                                                        |
|-----|------------------------------------------|------------|--------------------------|--------------------------------------------------------------------------------|
| 1   | ServerView<br>Mission Critical<br>Option | SVmco      | 2.1.0 or later           | Required to use Host<br>OS failover function. It<br>is necessary to install on |
| 2   | HBA Blockage<br>Function                 | FJSVfefpcl |                          | the host OS.                                                                   |

#### [PRIMEQUEST 3000 Series KVM environment]

| No. | Software                 | Package    | Version and/<br>or level | Remarks                                                                                        |
|-----|--------------------------|------------|--------------------------|------------------------------------------------------------------------------------------------|
| 1   | HBA Blockage<br>Function | FJSVfefpcl |                          | Required to use Host<br>OS failover function. It<br>is necessary to install on<br>the host OS. |

#### [VMware environment]

| No. | Software                 | Package | Version and/<br>or level | Remarks                               |
|-----|--------------------------|---------|--------------------------|---------------------------------------|
| 1   | VMware vSphere           |         | 6.0<br>6.5<br>6.7        |                                       |
| 2   | VMware vCenter<br>Server |         | 6.0<br>6.5<br>6.7        | Required to use the<br>VMware vCenter |

| No. | Software | Package | Version and/<br>or level | Remarks                        |
|-----|----------|---------|--------------------------|--------------------------------|
|     |          |         |                          | Server functional cooperation. |

#### [Red Hat OpenStack Platform environment]

| No. | Software                         | Package | Version and/<br>or level | Remarks |
|-----|----------------------------------|---------|--------------------------|---------|
| 1   | Red Hat<br>OpenStack<br>Platform |         | 13 or later              |         |

#### [FUJITSU Cloud Service for OSS environment]

None.

#### [PC]

It is used as a client of Web-Based Admin View and Easy Design and Configuration.(\*)

For details, see "3. Related hardware" of the "2.1.2 Hardware environment".

- Web-Based Admin View

| No. | OS                           | Browser                                | Remarks                  |
|-----|------------------------------|----------------------------------------|--------------------------|
| 1   | Windows(R) 10                | Internet Explorer 11<br>Microsoft Edge | One of them is required. |
| 2   | Windows(R) 8.1               | Internet Explorer 11                   |                          |
| 3   | Windows Server(R)<br>2019    |                                        |                          |
| 4   | Windows Server(R)<br>2016    |                                        |                          |
| 5   | Windows Server(R)<br>2012 R2 |                                        |                          |
| 6   | Windows Server(R)<br>2012    |                                        |                          |

(\*) To use Web-Based Admin View in FUJITSU Cloud Service for OSS environment, use the following software instead of the software mentioned above.

| No. | OS                           | Browser              | Remarks                  |
|-----|------------------------------|----------------------|--------------------------|
| 1   | Windows Server(R)<br>2012 R2 | Internet Explorer 11 | One of them is required. |
| 2   | Windows Server(R)<br>2012    |                      |                          |

- Easy Design and Configuration

| No. | OS             | Remarks                                      |
|-----|----------------|----------------------------------------------|
| 1   | Windows(R) 10  | Screen resolution: 1366x768 pixel or higher. |
| 2   | Windows(R) 8.1 |                                              |

3. Exclusive software

None.

4. Required patches

None.

## 2.1.2 Hardware environment

The following hardware requirements must be satisfied to operate this software.

1. Memory

1024MB or more of memory is required.

2. Required hardware

#### [PRIMEQUEST 3000 Series environment]

| No. | firmware         | Remark                                  |
|-----|------------------|-----------------------------------------|
| 1   | PA18011 or later | Required to use the Extended Partition. |

3. Related hardware

| No. | Machine              | Model     | Remark                                                                                    |
|-----|----------------------|-----------|-------------------------------------------------------------------------------------------|
| 1   | Personal<br>Computer | FM-V, etc | Required to use as a client of Web-Based Admin<br>View and Easy Design and Configuration. |

### 2.1.3 Static disk resources

The disk space requirements for this software are shown below.

### 2.1.3.1 Required disk space

The following table lists the disk space requirements for installing this software. If necessary, expand the size of the relevant file systems.

| No. | Directory | Disk space (in MB) |
|-----|-----------|--------------------|
| 1   | /         | 269.5              |
| 2   | /usr      | 2.5                |
| 3   | /var      | 1.8                |
| 4   | /var/opt  | 0.8                |
| 5   | /etc/opt  | 171.0              |
| 6   | /opt      | 353.1              |

### 2.1.3.2 Required work area

None.

## 2.1.4 Dynamic disk resources

The dynamic disk space requirements for this software are shown below.

### 2.1.4.1 Required disk space

When this software is operated in the following environment, the additional disk space shown below is required for each directory as well as the disk space required for installing this software as described in "2.1.3 Static disk resources". If free space is insufficient, expand the size of the relevant file system.

| No. | Directory | Disk space (in MB) | Operation                                                                                                    |
|-----|-----------|--------------------|----------------------------------------------------------------------------------------------------|
| 1   | /var      | 84.9               | A cluster system is operated under the following conditions:                                                                          |
|     |           |                    | - One cluster application is registered in a cluster system.                                                                          |
|     |           |                    | Note that 1.5 MB is required for each additional cluster application.                                                                 |
|     |           |                    | - Web-Based Admin View is operated in two-<br>tier model.                                                                             |
|     |           |                    | - GDS shared class operation.                                                                                                    |
|     |           |                    | - GLS takeover IP address service registration.                                                                                       |
| 2   | /var      | 216.0              | A clustered system is operated and start the node.                                                                                    |
| 3   | /var      | 60.0               | When GFS shared file systems are activated regardless of the number of GFS shared file systems.                                       |
| 4   | /var      | 70.0               | When one GFS shared file system is activated. If<br>multiple file systems are activated, 70.0 MB is<br>required for each file system. |
| 5   | /var/opt  | 60.0               | When a cluster application with following<br>resources and the GDS Management View have<br>been started:                              |
|     |           |                    | - A GDS shared class including a netmirror volume.                                                                                    |
|     |           |                    | - A filesystem on a netmirror volume.                                                                                                 |
| 6   | /var/tmp  | 500.0              | When FJQSS (Information Collection Tool) of PRIMECLUSTER is executed for collecting information.                                      |

## 2.1.5 Required memory

The following table shows the memory required when this software is operated in the following environment:

| No. | Memory (in MB) | Operation                                                                                                    |  |
|-----|----------------|----------------------------------------------------------------------------------------------------|--|
| 1   | 344.8          | A cluster system is operated under the following conditions:                                                                                                    |  |
|     |                | - One cluster application is registered in a cluster system. Note that 11.5 MB is required for each additional cluster application.                                                                                                    |  |
|     |                | - Web-Based Admin View is operated in two-tier model.                                                                                                    |  |
|     |                | - GDS shared class operation.                                                                                                    |  |
|     |                | - GLS takeover IP address service registration.                                                                                                    |  |
|     |                | In addition to the aforementioned user memory, 2.0 MB of kernel memory will be allocated per CPU by vmalloc.                                                                                                    |  |
| 2   | 38.0           | After a GFS shared file system is set up.                                                                                                    |  |
| 3   | 145.0          | When one GFS shared file system is activated. If multiple file systems are activated, 145.0 MB is required for each file system. 2.0 MB out of 145.0 MB is allocated in virtual address space by vmalloc. Overestimate the amount of memory because memory usage may vary according to the file system load and cache tuning. |  |

| No. | Memory (in MB)                      | Operation                                                                                                    |  |
|-----|-------------------------------------|----------------------------------------------------------------------------------------------------|--|
| 4   | 200.0                               | <ul><li>When a cluster application with following resources and the GDS</li><li>Management View have been started:</li><li>A GDS shared class including a netmirror volume.</li></ul> |  |
|     |                                     | - A filesystem on a netmirror volume.                                                                                                    |  |
| 5   | Required<br>memory for<br>resources | Estimate the memory requirement according to the resources to be registered in the cluster application. For details, see "2.1.5.1 Required memory for resources"                      |  |

## 2.1.5.1 Required memory for resources

### 2.1.5.1.1 Red Hat Enterprise Linux 7 (for Intel64)

| No. | Resources                   | Memory                                        |
|-----|-----------------------------|-----------------------------------------------|
| 1   | Cmdline resources           | 22 MB x ((number of resources $+ 1) / 2$ (*)) |
| 2   | Fsystem resources           | 22 MB x (number of resources / 5 (*))         |
| 3   | RemoteFileSystems resources | 22 MB x (number of resources / 3 (*))         |
| 4   | Gds resources               | 35 MB + (8 MB x number of resources)          |
| 5   | Gls resources               | 22 MB + (8 MB x number of resources)          |
| 6   | Takeover network resources  | 24 MB x (number of resources / 10 (*))        |
| 7   | Procedure resources         | 34 MB x number of resources                   |
| 8   | NFS resources               | 22 MB x (number of resources / 10 (*))        |

(\*) Round up

## 2.1.5.1.2 Red Hat Enterprise Linux 8 (for Intel64)

| No. | Resources                   | Memory                                      |
|-----|-----------------------------|---------------------------------------------|
| 1   | Cmdline resources           | 23 MB x ((number of resources + 1) / 2 (*)) |
| 2   | Fsystem resources           | 24 MB x (number of resources / 5 (*))       |
| 3   | RemoteFileSystems resources | 24 MB x (number of resources / 3 (*))       |
| 4   | Gds resources               | 45 MB + (12 MB x number of resources)       |
| 5   | Gls resources               | 40 MB + (10 MB x number of resources)       |
| 6   | Takeover network resources  | 25 MB x (number of resources / 10 (*))      |
| 7   | Procedure resources         | 40 MB x number of resources                 |
| 8   | NFS resources               | 23 MB x (number of resources / 10 (*))      |

(\*) Round up

## 2.2 Cluster management server operating environment

This section explains operating environment of cluster management server.

## 2.2.1 Software environment

1. Basic software prerequisites

Install the following software product on a cluster management server:

| No. | Basic Software                                | Kernel                                     | Remarks |
|-----|-----------------------------------------------|--------------------------------------------|---------|
| 1   | Red Hat Enterprise Linux 7.2 (for Intel64)    | Supports<br>kernel-3.10.0-327.el7 or later |         |
| 2   | Red Hat Enterprise Linux 7.3 (for Intel64)    | Supports<br>kernel-3.10.0-514.el7 or later |         |
| 3   | Red Hat Enterprise Linux 7.4<br>(for Intel64) | Supports<br>kernel-3.10.0-693.el7 or later |         |
| 4   | Red Hat Enterprise Linux 7.5 (for Intel64)    | Supports<br>kernel-3.10.0-862.el7 or later |         |
| 5   | Red Hat Enterprise Linux 7.6 (for Intel64)    | Supports<br>kernel-3.10.0-957.el7 or later |         |
| 6   | Red Hat Enterprise Linux 8.0<br>(for Intel64) | Supports kernel-4.18.0-80.el8<br>or later  |         |

For the supported versions of the kernel, please contact your local Fujitsu sales representative.

This software, when operating on the above software, requires additional packages to be added besides the packages which are installed with a minimum OS option installation. Please refer to "Appendix C Necessary OS packages to be installed" for the necessary additional packages.

2. Required software

To operate this software, the following software products are required:

#### [PC]

It is used as a client of Web-Based Admin View.(\*)

For details, see "3. Related hardware" of the "2.2.2 Hardware environment".

| No. | OS                           | Browser                                | Remarks                  |
|-----|------------------------------|----------------------------------------|--------------------------|
| 1   | Windows(R) 10                | Internet Explorer 11<br>Microsoft Edge | One of them is required. |
| 2   | Windows(R) 8.1               | Internet Explorer 11                   |                          |
| 3   | Windows Server(R)<br>2019    |                                        |                          |
| 4   | Windows Server(R)<br>2016    |                                        |                          |
| 5   | Windows Server(R)<br>2012 R2 |                                        |                          |
| 6   | Windows Server(R)<br>2012    |                                        |                          |

(\*) To use Web-Based Admin View in FUJITSU Cloud Service for OSS environment, use the following software instead of the software mentioned above.

| No. | OS                           | Browser              | Remarks                  |
|-----|------------------------------|----------------------|--------------------------|
| 1   | Windows Server(R)<br>2012 R2 | Internet Explorer 11 | One of them is required. |
| 2   | Windows Server(R)<br>2012    |                      |                          |

3. Exclusive software

None.

4. Required patches

None.

## 2.2.2 Hardware environment

The following hardware requirements must be satisfied to operate this software.

1. Memory

1024MB or more of memory is required.

2. Required hardware

None.

3. Related hardware

| No. | Machine              | Model     | Remark                                               |
|-----|----------------------|-----------|------------------------------------------------------|
| 1   | Personal<br>Computer | FM-V, etc | Required to use as a client of Web-Based Admin View. |

### 2.2.3 Static disk resources

The disk space requirements for this software are shown below.

### 2.2.3.1 Required disk space

The following table lists the disk space requirements for installing this software. If necessary, expand the size of the relevant file systems.

| No. | Directory | Disk space (in MB) |
|-----|-----------|--------------------|
| 1   | /         | 0.1                |
| 2   | /var      | 0.1                |
| 3   | /var/opt  | 0.1                |
| 4   | /etc/opt  | 27.1               |
| 5   | /opt      | 184.9              |

### 2.2.3.2 Required work area

None.

## 2.2.4 Dynamic disk resources

The dynamic disk space requirements for this software are shown below.

## 2.2.4.1 Required disk space

When this software is operated in the following environment, the additional disk space shown below is required for each directory as well as the disk space required for installing this software as described in "2.2.3 Static disk resources". If free space is insufficient, expand the size of the relevant file system.

| No. | Directory | Disk space (in MB) | Operation                                                                                                    |
|-----|-----------|--------------------|----------------------------------------------------------------------------------------------------|
| 1   | /var      | 14.0               | Required to operate Web-Based Admin View.<br>Connected from one client PC that use the GDS<br>management view (1MB disk space is required for<br>each client). |

| No. | Directory | Disk space (in MB) | Operation                                                                                        |
|-----|-----------|--------------------|--------------------------------------------------------------------------------------------------|
| 2   | /var/tmp  | 500.0              | When FJQSS (Information Collection Tool) of PRIMECLUSTER is executed for collecting information. |

## 2.2.5 Required memory

The following table shows the memory required when this software is operated in the following environment:

| No. | Memory (in MB) | Operation                                                                                                    |  |
|-----|----------------|----------------------------------------------------------------------------------------------------|--|
| 1   | 145.0          | When the management server is operated.                                                                         |  |
| 2   | 167.2          | When the management server is operated, and a single instance of<br>Internet Explorer is started on the server. |  |

## Chapter 3 Installation

This chapter explains the installation of this software.

You can install this software on each node where basic and required software is installed. For details about error messages during installation, see "Appendix A Troubleshooting".

This software can be also upgraded on a system where the old version is already installed. For details, see "Appendix B Upgrading from old versions".

See "3.2 Installation on Cluster nodes (cloud environment)" when installing in the cloud environment. In this manual, FUJITSU Cloud Service for OSS environment is abbreviated to as cloud environments.

## 3.1 Installation on cluster nodes

This section explains installation on cluster nodes with CLI installer.

### 3.1.1 Preparations

1. Time required

It takes approximately 15 minutes to install this software.

2. Kernel header

Before installing this software, it is necessary to install the kernel header that supports OS of the system. Check if the kernel header is installed on the system by executing the following command:

# rpm -qi kernel-devel <Return>

If the command encounters an error, or the kernel source version different than the system OS, install the kernel source according to the OS document.

- 3. System environment check
  - 1. When installing this software on PRIMEQUEST, it is necessary that the installation of software prerequisites is completed.

For setup instructions, refer to the following manuals:

#### [PRIMEQUEST 2000 Series]

- PRIMEQUEST 2000 Series Installation Manual
- PRIMEQUEST 2000 Series ServerView Mission Critical Option User Manual

#### [PRIMEQUEST 3000 Series]

- PRIMEQUEST 3000 Series Installation Manual
- 2. To install Web-Based Admin View, it is necessary to modify the IP address of the admin LAN for Web-Based Admin View and its corresponding host name(node name output in uname -n), and the host name(node name output in uname -n) corresponding to "127.0.0.1"(for IPv4) and "::1"(for IPv6).
  - 1. Login to the system and become the root user.

```
$ su <Return>
Password:password <Return>
```

Delete the host name allocated to "127.0.0.1" (for IPv4) and "::1" (for IPv6) using vi(1) and allocate it to the IP address
of the admin LAN.

[Before change]

```
# cat /etc/hosts <Return>
127.0.0.1 host-name localhost localhost.localdomain localhost4
```

[After change]

```
# cat /etc/hosts <Return>
127.0.0.1 localhost localhost.localdomain localhost4 localhost4.localdomain4
::1 localhost localhost.localdomain localhost6 localhost6.localdomain6
IP-Address host-name
```

3. Check the auto startup of the NetworkManager service.

#### [Red Hat Enterprise Linux 7]

PRIMECLUSTER does not support the NetworkManager service in Red Hat Enterprise Linux 7.

Check the auto startup of the NetworkManager service setting.

Check that the setting of auto startup of the NetworkManager service is "disabled" using the following command.

```
# /usr/bin/systemctl is-enabled NetworkManager.service <Return>
disabled
```

If the setting is "enabled", disable the NetworkManager service using the following command.

```
# /usr/bin/systemctl stop NetworkManager.service <Return>
# /usr/bin/systemctl disable NetworkManager.service <Return>
```

#### [Red Hat Enterprise Linux 8]

Check the auto startup of the NetworkManager service setting.

Check that the setting of auto startup of the NetworkManager service is "enabled" using the following command.

```
# /usr/bin/systemctl is-enabled NetworkManager.service <Return>
enabled
```

If the setting is "disabled", enable the NetworkManager service using the following command.

```
# /usr/bin/systemctl start NetworkManager.service <Return>
# /usr/bin/systemctl enable NetworkManager.service <Return>
```

4. Check the auto startup of the snmptrapd service. (For the PRIMEQUEST 3000 Series)

For the PRIMEQUEST 3000 Series, the setting of the auto start of the snmptrapd service is enabled. Check that the setting of auto startup of the snmptrapd service is "enabled" using the following command.

# /usr/bin/systemctl is-enabled snmptrapd.service <Return>
enabled

If the setting is "disabled", enable the snmptrapd service using the following command.

# /usr/bin/systemctl enable snmptrapd.service <Return>

5. Check the definition of snmptrapd.conf. (For the PRIMEQUEST 3000 Series)

For the PRIMEQUEST 3000 Series, add the definition to snmptrapd.conf.

When "net public" has not been described to the definition of authCommunity entry of /etc/snmp/snmptrapd.conf, edit the authCommunity entry of the /etc/snmp/snmptrapd.conf file using vi(1) etc.

If the IP address of the administrative LAN is IPv6 address, add the definition of "snmpTrapdAddr udp:162,udp6:162" to /etc/ snmp/snmptrapd.conf. When "snmpTrapdAddr" entry has been described without "udp6:162" in /etc/snmp/snmptrapd.conf, add "udp6:162" to "snmpTrapdAddr" entry.

[Before Modification]

```
# Example configuration file for snmptrapd
#
# No traps are handled by default, you must edit this file!
#
# authCommunity log,execute,net public
# traphandle SNMPv2-MIB::coldStart /usr/bin/bin/my_great_script cold
```

[After Modification]

```
# Example configuration file for snmptrapd
#
# No traps are handled by default, you must edit this file!
#
# authCommunity log,execute,net public
# traphandle SNMPv2-MIB::coldStart /usr/bin/bin/my_great_script cold
authCommunity net public
snmpTrapdAddr udp:162,udp6:162
```

6. Update of the firmware (For the PRIMEQUEST 3000 Series)

Apply the version of firmware PA18011 or later, when configuring a cluster system in a PRIMEQUEST 3000 Series using a Extended Partition.

7. Check the "OS Status Notification" (For Red Hat Enterprise Linux 8)

When installing this software on PRIMERGY(without RX4770M3, RX1330M3, TX1320M3, TX1330M3), it is necessary that the installation of software prerequisites is completed.

- "OS Status Notification"

Follow these steps to download.

- 1. Open https://support.ts.fujitsu.com/Index.asp?lng=COM by a web browser.
- 2. Enter "OS Status Notification" to the search form, and search.
- 3. Download from "PRIMERGY Tools" "PRIMERGY Specific Software".
- 8. To enable Secure Boot in a virtual environment, public key of PRIMECLUSTER must be registered in the system. Refer to the OS manual and the virtual environment manual to register the following public key in the system.

<DVD-ROM mount point>/Tool/etc/certs/fjmw\_pubkey.der

- 4. Package check
  - 1. Before installing this software, check if the necessary OS packages listed in "Appendix C Necessary OS packages to be installed" are installed on the system.

# rpm -qi <Package>.<Architecture> <Retuen>

If the command encounters an error, install the OS packages according to the OS document.

2. Check if the packages are installed on the system by executing the following command:

Check if the following package is installed on the system by executing below command:

# rpm -qi ruby <Return>

In case of Red Hat Enterprise Linux 7.4 (for Intel64) or later, and when using GDS on a system with firmware in UEFI mode, check if the following package is installed on the system by executing below command:

# rpm -qi grub2-efi-x64-modules <Return>

In case of Red Hat Enterprise Linux 8.0 (for Intel64) or later, check if the following packages are installed on the system by executing below command:

```
# rpm -qi policycoreutils-python-utils <Return>
# rpm -qi strace <Return>
# rpm -qi rubygems <Return>
```

If the command encounters an error, install the packages from CD-ROM(DVD) of the OS.

### 3.1.2 Installation

1. Login to the system and become the root user.

```
$ su <Return>
Password:password <Return>
```

2. The system is changed to the single user mode.

Check the default target.

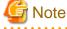

- The default target before upgrading ([multi-user.target] in the following example) varies depending on the system.

- Put down the default target before upgrading as you can restore the system to the state prior to upgrading later.

```
# systemctl get-default <Return>
multi-user.target
```

The default target changes in single-user mode.

# systemctl set-default rescue.target <Return>

Start the system again in single-user mode.

# shutdown -r now <Return>

3. Insert the DVD in the DVD drive.

# mount -t iso9660 -r /dev/<device file name> <DVD-ROM mount point> <Return>

<DVDROM\_DIR> will be used as the mount point.

#### 4. Execute the CLI installer.

#### [PRIMERGY physical environment]

```
# cd <DVDROM_DIR>/Tool <Return>
# ./cluster_install -e HA-PG <Return>
Installation of PRIMECLUSTER started.
PRODUCT : PCLsnap
Installing package <FJSVpclsnap> ... finished.
...
The installation finished successfully.
```

#### [PRIMEQUEST physical environment]

```
# cd <DVDROM_DIR>/Tool <Return>
# ./cluster_install -e HA-PQ <Return>
```

```
Installation of PRIMECLUSTER started.
PRODUCT : PCLsnap
Installing package <FJSVpclsnap> ... finished.
.
.
The installation finished successfully.
```

[Virtual environment, Red Hat OpenStack Platform environment]

The installation finished successfully.

5. Eject the DVD.

```
# cd / <Return>
# umount <DVDROM_DIR> <Return>
# eject <Return>
```

6. Reboot the system by executing the shutdown(8) command.

The default target changes in multi-user mode.

```
# systemctl set-default multi-user.target <Return>
```

Start the system again.

# shutdown -r now <Return>

7. Download patch(es)

Download the latest PRIMECLUSTER patch(es) and update information file from Updatesite.

8. Apply the patch(es) for this software.

For installation instructions and pints of concern, etc., refer to the update information file of each patch.

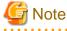

The following messages maybe output to the console and system log during system starts, but there is no influence in operation.

[Red Hat Enterprise Linux 7.2]

```
kernel: clonltrc: module license 'Proprietary' taints kernel.
kernel: Disabling lock debugging due to kernel taint
kernel: clonltrc: module verification failed: signature and/or required key missing - tainting
kernel
```

#### [Red Hat Enterprise Linux 7.3 or later]

```
kernel: clonltrc: loading out-of-tree module taints kernel.
kernel: clonltrc: module license 'Proprietary' taints kernel.
kernel: Disabling lock debugging due to kernel taint
```

```
kernel: clonltrc: module verification failed: signature and/or required key missing - tainting
kernel
```

.....

## 3.1.3 Environment configuration

Configure the system environment according to "3.3 PRIMECLUSTER Installation", "4.3 Preparations for Starting the Web-Based Admin View Screen", "Chapter 5 Building a cluster", and "Chapter 6 Building cluster application" of the "PRIMECLUSTER Installation and Administration Guide".

## 3.2 Installation on Cluster nodes (cloud environment)

This section explains cluster node installation using the CLI installer in the cloud environment.

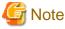

Before installing PRIMECLUSTER, take a snapshot of the system disk.

1. Kernel header

Before installing this software, it is necessary to install the kernel header that supports OS of the system. Check if the kernel header is installed on the system by executing the following command:

# rpm -qi kernel-devel <Return>

If the command encounters an error, or the kernel source version different than the system OS, install the kernel source according to the OS document.

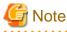

When using the yum command, check that the security groups and firewall rules have been set properly.

2. Package check

Before installing this software, check if the necessary OS packages listed in "Appendix C Necessary OS packages to be installed" are installed on the system.

# rpm -qi <Package>.<Architecture> <Retuen>

If the command encounters an error, install the OS packages according to the OS document.

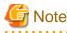

- Before installing packages in FUJITSU Cloud Service for OSS environment, it is necessary to do the settings for Red Hat Update Infrastructure. For details, refer to "FUJITSU Cloud Service for OSS IaaS Features Handbook."

- The following error message might be output and yum installation fails.

Protected multilib versions: \*\*\*\*\*.x86\_64 != \*\*\*\*\*.i686

Follow the procedure below and install the x86\_64 package after first updating the i686 package.

Example) If the libXp.x86\_64 installation fails

```
# yum update libXp.i686 <Return>
# yum install libXp.x86_64 <Return>
```

Specify the same version as the i686 package and install the x86\_64 package.

#### 3. Correcting the /etc/hosts file

To install the Web-Based Admin View, it is necessary to edit the IP address of the public LAN (and administrative LAN) as well as its host name (node name output in uname -n), as well as the host name (node name output in uname -n) for "127.0.0.1" (for IPv4), "::1"(for IPv6), used by the Web-Based Admin View in the /etc/hosts file.

1. Login to the system and become the root user.

\$ **sudo su -** <Return> Password:**password** <Return>

2. Delete the host name allocated to "127.0.0.1" (for IPv4) and "::1" (for IPv6) using vi(1) and allocate it to the IP address of the admin LAN.

[Before change]

```
# cat /etc/hosts <Return>
127.0.0.1 host-name localhost localhost.localdomain localhost4 localhost4.localdomain4
::1 host-name localhost localhost.localdomain localhost6 localhost6.localdomain6
```

[After change]

```
# cat /etc/hosts <Return>
127.0.0.1 localhost localhost.localdomain localhost4 localhost4.localdomain4
::1 localhost localhost.localdomain localhost6 localhost6.localdomain6
IP-Address host-name
```

4. Check the auto startup of the NetworkManager service.

#### [Red Hat Enterprise Linux 7]

PRIMECLUSTER does not support the NetworkManager service in Red Hat Enterprise Linux 7.

Check the auto startup of the NetworkManager service setting.

Check that the setting of auto startup of the NetworkManager service is "disabled" using the following command.

```
# /usr/bin/systemctl is-enabled NetworkManager.service <Return>
disabled
```

If the setting is "enabled", disable the NetworkManager service using the following command.

```
# /usr/bin/systemctl stop NetworkManager.service <Return>
# /usr/bin/systemctl disable NetworkManager.service <Return>
```

#### [Red Hat Enterprise Linux 8]

Check the auto startup of the NetworkManager service setting.

Check that the setting of auto startup of the NetworkManager service is "enabled" using the following command.

```
# /usr/bin/systemctl is-enabled NetworkManager.service <Return>
```

enabled

If the setting is "disabled", enable the NetworkManager service using the following command.

# /usr/bin/systemctl start NetworkManager.service <Return>

# /usr/bin/systemctl enable NetworkManager.service <Return>

5. Copy the data from the DVD and deploy it in the environment where the installation is done.

Prepare separate environments where the DVD can be set and mounted and mount the DVD.

Copy source system # mount -t iso9660 -r /dev/<Device file name> <DVD-ROM mountpoint> <Return>

Copy the entire directory under *<DVD-ROM mountpoint>* to all the target systems copied to. Set the directory copied to as *<Directory copied to>*.

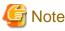

When you copy to the target system, use the tar command to archive and make sure that the symbolic link is not made into an actual file.

.....

6. Execute the CLI installer.

Prepare separate environments where the DVD can be set and mounted and mount the DVD.

```
# cd <Directory copied to>/Tool <Return>
# ./cluster_install -e HA-OT <Return>
Installation of PRIMECLUSTER started.
PRODUCT : PCLsnap
Installing package <FJSVpclsnap> ... finished.
...
The installation finished successfully.
```

- 7. Download the latest PRIMECLUSTER patch(es) and update information file from Updatesite.
- 8. Apply the corrections to PRIMECLUSTER.

For how to apply changes, refer to "Software Maintenance" in " PRIMECLUSTER Installation and Administration Guide Cloud Services ", and see the points of concern in the correction information file of each correction.

## 3.3 Installation on cluster management server

This section explains installation on cluster management server with CLI installer.

If you want to operate Web-Based Admin View in the three tier model, install a cluster management server using the procedure described below. For information on how to operate Web-Based Admin View, see "2.4 Determining the Web-Based Admin View Operation Mode" of the "PRIMECLUSTER Installation and Administration Guide".

### 3.3.1 Preparations

1. Time required

It takes approximately 10 minutes to install this software.

2. Package check

Before installing this software, check if the necessary OS packages listed in "Appendix C Necessary OS packages to be installed" are installed on the system.

# rpm -qi <Package>.<Architecture> <Retuen>

If the command encounters an error, install the OS packages according to the OS document.

3. System environment check

To install Web-Based Admin View, it is necessary to modify the IP address of the admin LAN for Web-Based Admin View and its corresponding host name, and the host name corresponding to "127.0.0.1" (for IPv4) and "::1" (for IPv6).

1. Login to the system and become the root user.

```
$ su <Return>
Password:password <Return>
```

2. Delete the host name allocated to "127.0.0.1" (for IPv4) and "::1" (for IPv6) using vi(1) and allocate it to the IP address of the admin LAN.

[Before change]

```
# cat /etc/hosts <Return>
127.0.0.1 host-name localhost localhost.localdomain localhost4 localhost4.localdomain4
::1 host-name localhost localhost.localdomain localhost6 localhost6.localdomain6
```

[After change]

```
# cat /etc/hosts <Return>
127.0.0.1 localhost localhost.localdomain localhost4 localhost4.localdomain4
::1 localhost localhost.localdomain localhost6 localhost6.localdomain6
IP-Address host-name
```

### 3.3.2 Installation

1. Login to the system and become the root user.

```
$ su <Return>
Password:password <Return>
```

2. The system is changed to the single user mode.

Check the default target.

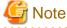

- The default target before upgrading ([multi-user.target] in the following example) varies depending on the system.

- Put down the default target before upgrading as you can restore the system to the state prior to upgrading later.

```
# systemctl get-default <Return>
multi-user.target
```

The default target changes in single-user mode.

# systemctl set-default rescue.target <Return>

Start the system again in single-user mode.

# shutdown -r now <Return>

3. Insert the DVD in the DVD drive.

# mount -t iso9660 -r /dev/<device file name> <DVD-ROM mount point> <Return>

<DVDROM\_DIR> will be used as the mount point.

4. Execute the CLI installer.

```
# cd <DVDROM_DIR>/Tool <Return>
# ./cluster_install -e HA-M <Return>
Installation of PRIMECLUSTER started.
PRODUCT : PCLsnap
Installing package <FJSVpclsnap> ... finished.
...
The installation finished successfully.
```

5. Eject the DVD.

```
# cd / <Return>
# umount <DVDROM_DIR> <Return>
# eject <Return>
```

6. Reboot the system by executing the shutdown(8) command.

The default target changes in multi-user mode.

# systemctl set-default multi-user.target <Return>

Start the system again.

# shutdown -r now <Return>

7. Download patch(es)

Download the latest PRIMECLUSTER patch(es) and update information file from Updatesite.

8. Apply the patch(es) for this software.

For installation instructions and pints of concern, etc., refer to the update information file of each patch.

## 3.3.3 Environment configuration

Configure the system environment according to "4.3 Preparations for Starting the Web-Based Admin View Screen" of the "PRIMECLUSTER Installation and Administration Guide".

## Chapter 4 Uninstallation

This chapter explains the uninstallation of this software.

Refer to "4.2 Uninstallation from Cluster nodes (cloud environment)" when uninstalling this software from the cloud environment.

## 4.1 Uninstallation on cluster nodes

This section explains uninstallation on cluster nodes with CLI uninstaller.

## 4.1.1 Preparations

1. Before uninstalling PRIMECLUSTER from the host OS where the migration function is used in KVM environment, cancel the prerequisites for using the migration function.

For details, see "G.4.1 Canceling Prerequisites" in "PRIMECLUSTER Installation and Administration Guide."

- 2. Uninstall GDS Snapshot and GDS I/O Monitor Option if one or all of them are installed on the system. For information on how to uninstall these products, refer to the installation guide of each product.
- 3. Before uninstalling, if you are applying patch for PRIMECLUSTER by UpdateSite format, remove them by UpdateAdvisor (middleware).

For details, see help information on UpdateAdvisor(middleware) and the update information file of the patch.

- 4. Before uninstalling this software, check the following:
  - 1. Check if the server function of Symfoware Server(Native) is installed using the following command:

# rpm -qi FJSVrdbdb <Return>

2. Take corrective action as instructed below if the Server function of Symfoware Server(Native) is installed.

[When Symfoware Server(Native) is installed]

- 1. Uninstall the middleware products that use the Server function of Symfoware Server(Native). See the manual of each middleware product.
- 2. Uninstall Symfoware Server(Native). See the installation guide of Symfoware Server(Native).

[When Symfoware Server(Native) is not installed]

- 1. Uninstall the middleware products that use the Server function of Symfoware Server(Native). See the manual of each middleware product.
- Uninstall the Server function of Symfoware Server(Native). See the installation guide of Server function of Symfoware Server(Native).

### 4.1.2 Uninstallation

1. Login to the system as the root user.

```
$ su <Return>
Password:password <Return>
```

2. If you are using RMS, stop RMS.

# hvshut -a <Return>

3. If you are using GFS, unmount all the GFS shared file systems and stop GFS.

```
# sfcumount GFS_MOUNTPOINT <Return>
# systemctl stop fjsvgfsfsrm2.service <Return>
# systemctl stop fjsvgfsfsrm.service <Return>
```

- 4. If you are using GDS, cancel the GDS settings. For details see the "PRIMECLUSTER Global Disk Services Configuration and Administration Guide".
- 5. Boot the system in single user mode.

Check the default target.

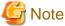

- The default target before upgrading ([multi-user.target] in the following example) varies depending on the system.
- Put down the default target before upgrading as you can restore the system to the state prior to upgrading later.

# systemctl get-default <Return>
multi-user.target

The default target changes in single-user mode.

# systemctl set-default rescue.target <Return>

Start the system again in single-user mode.

# shutdown -r now <Return>

- 6. If you are using GDS, check the file in the /dev/sfdsk directory. If there are other files than \_adm, \_diag, \_sysadm, and \_sysdiag, delete them.
- 7. Insert the DVD and mount the DVD device.

# mount -t iso9660 -r /dev/<device file name> <DVD-ROM mount point> <Return>

<DVDROM\_DIR> will be used as the mount point.

8. Execute the CLI uninstaller.

```
# cd <DVDROM_DIR>/Tool <Return>
# ./cluster_uninstall <Return>
Are you sure to remove PRIMECLUSTER from your system (y or n) ? y <Return>
.
.
.
The uninstallation finished successfully.
```

9. Eject the DVD, then reboot the system by executing the "shutdown(8)" command.

```
# cd / <Return>
# umount <DVDROM_DIR> <Return>
# eject <Return>
```

The default target changes in multi-user mode.

# systemctl set-default multi-user.target <Return>

Start the system again.

# shutdown -r now <Return>

10. If the blacklist of kdump or KDUMP\_COMMANDLINE\_APPEND is configured after this product has been installed according to the procedure described in "PRIMECLUSTER Installation" of "PRIMECLUSTE Installation and Administration Guide", restore the configuration.

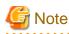

- In PRIMECLUSTER Global Link Services:

Redundant Line Control Function, when using the user command execution function and script files remains, the directory under /etc/opt/FJSVhanet/script is not deleted. Delete this directory after saving or deleting script files.

```
# cd /etc/opt <Return>
# rm -rf FJSVhanet <Return>
```

## 4.2 Uninstallation from Cluster nodes (cloud environment)

This section explains cluster node uninstallation using the CLI installer in the cloud environment.

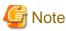

If the following settings were set erroneously it might not be possible to access the system. Before doing the following settings, take a snapshot of the system storage.

1. Login to the system as the root user.

```
$ sudo su - <Return>
Password: password <Return>
```

2. If RMS is running, stop RMS.

# hvshut -a <Return>

- 3. If you are using GDS, cancel the GDS settings. For details see the "PRIMECLUSTER Global Disk Services Configuration and Administration Guide".
- 4. If you are using GLS, reset the IP address etc. set in the GLS virtual interface to the standard NIC of the OS.

If GLS is set as follows, set sha0 to eth0. If there are multiple virtual GLS interfaces, redo the setting for all of them.

```
# /opt/FJSVhanet/usr/sbin/hanetconfig print <Return>
[IPv4,Patrol / Virtual NIC]
Name
          Hostname
                    Mode Physical ipaddr
                                        Interface List
       ____+
+----
                                          eth0
sha0
                         v
[IPv6]
Name
         Hostname/prefix
                                      Mode Interface List
        __+____+
+ - - - - -
# cat /etc/sysconfig/network-scripts/ifcfg-eth0 <Return>
DEVICE=eth0
BOOTPROTO=static
UUID=<Fixed value of the environment (not necessary to change)>
HOTPLUG=no
ONBOOT=yes
DEVICETYPE=hanet
# cat /etc/sysconfig/network-scripts/ifcfg-sha0 <Return>
DEVICE=sha0
#IPADDR=
#NETMASK=
BOOTPROTO=dhcp
```

ONBOOT=yes DEVICETYPE=sha HOTPLUG=no PEERDNS=yes DNS1=<IP address of primary DNS server> DNS2=<IP address of secondary DNS server>

Edit the ifcfg-eth0 file and the ifcfg-sha0 as follows.

- Comment out DEVICETYPE from /etc/sysconfig/network-scripts/ifcfg-eth0 and change BOOTPROTO to dhcp.

DEVICE=eth0
#TYPE=Ethernet
BOOTPROTO=<u>dhcp</u>
UUID=<Fixed value of the environment (not necessary to change)>
HOTPLUG=no
ONBOOT=yes
#DEVICETYPE=hanet

- Set the ONBOOT of /etc/sysconfig/network-scripts/ifcfg-sha0 to no.

```
DEVICE=sha0
#IPADDR=
#NETMASK=
BOOTPROTO=dhcp
ONBOOT=no
DEVICETYPE=sha
HOTPLUG=<u>no</u>
PEERDNS=yes
DNS1=<IP address of primary DNS server>
DNS2=<IP address of secondary DNS server>
```

Edit the /etc/sysconfig/network as follow.

- Set the GATEWAYDEV of /etc/sysconfig/network to eth0.

GATEWAYDEV=eth0

5. Execute the following command and stop automatic start of the RC script.

```
# /opt/FJSVpclinst/bin/pclservice off <Return>
```

6. Restart the system.

# /sbin/shutdown -r now <Return>

- 7. If you are using GDS, check the file in the /dev/sfdsk directory. If there are other files than \_adm, \_diag, \_sysadm, and \_sysdiag, delete them.
- 8. If you are using GLS, delete the GLS settings.

```
# /opt/FJSVhanet/usr/sbin/hanethvrsc print <Return>
ifname takeover-ipv4 takeover-ipv6 vlan-id/logical ip address list
+-----+
sha0:65 172.16.0.100 - -
```

```
# /opt/FJSVhanet/usr/sbin/hanetconfig print <Return>
 [IPv4,Patrol / Virtual NIC]
Name Hostname Mode Physical ipaddr Interface List
+-----+
sha0 v eth0
[IPv6]
```

|                 |                                                                     | Mode Interface List       |
|-----------------|---------------------------------------------------------------------|---------------------------|
|                 | JSVhanet/usr/sbin/hanethvrsc<br>0000: information: normal er        |                           |
| ·· · <b>-</b> · | <b>JSVhanet/usr/sbin/hanetconfi</b><br>0000: information: normal er | -                         |
| -               | <b>JSVhanet/usr/sbin/hanetconfi</b><br>atrol / Virtual NIC]         | g print <return></return> |
|                 | -                                                                   | cal ipaddr Interface List |
| [IPv6]          |                                                                     |                           |
|                 | · -                                                                 | Mode Interface List       |
| +<br>#          | +                                                                   | ++                        |

- 9. Check PEERDNS, DNS1, DNS2 of /etc/sysconfig/network-scripts/ifcfg-ethX (X is 0, 1) and /etc/sysconfig/network of GATEWAYDEV and change the DNS client settings as necessary.
- 10. If an UpdateSite format PRIMECLUSTER correction is applied, delete this correction.

For details, see help in UpdateAdvisor (middleware) and refer to the correction information file.

11. Copy the data from the DVD and deploy it in the environment where the installation is done.

Prepare separate environments where the DVD can be set and mounted and mount the DVD.

Copy source system # mount -t iso9660 -r /dev/<Device file name> <DVD-ROM mountpoint> <Return>

Copy the entire directory under *<DVD-ROM mountpoint>* to all the target systems copied to. Set the directory copied to as *<Directory copied to>*.

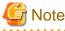

When you copy to the target system, use the tar command to archive and make sure that the symbolic link is not made into an actual file.

12. Execute the CLI uninstaller.

```
# cd <Directory copied to>/Tool <Return>
# ./cluster_uninstall <Return>
Are you sure to remove PRIMECLUSTER from your system (y or n) ? y
.
.
The uninstallation finished successfully.
```

13. Restart the system.

# /sbin/shutdown -r now <Return>

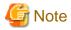

If you use GLS, the script file in the /etc/opt/FJSVhanet/script directory used by the user command execution function might not be deleted and may remain after this software has been uninstalled. This directory and file remaining will not affect the operations of the system, but if you want to delete them, use the following commands and delete them.

For the script file, remove the directory after removing or deleting the file.

```
# cd /etc/opt <Return>
# rm -rf FJSVhanet <Return>
```

## 4.3 Uninstallation on cluster management server

This section explains uninstallation on cluster management server with CLI uninstaller.

## 4.3.1 Preparation

Before uninstalling, if you are applying patch for PRIMECLUSTER by UpdateSite format, remove them by UpdateAdvisor (middleware). For details, see help information on UpdateAdvisor(middleware) and the update information file of the patch.

### 4.3.2 Uninstallation

1. Login to the system and become the root user.

```
$ su <Return>
Password:password <Return>
```

2. Start the system in single user mode.

Check the default target.

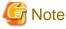

- The default target before upgrading ([multi-user.target] in the following example) varies depending on the system.

- Put down the default target before upgrading as you can restore the system to the state prior to upgrading later.

# systemctl get-default <Return>
multi-user.target

The default target changes in single-user mode.

# systemctl set-default rescue.target <Return>

Start the system again in single-user mode.

# shutdown -r now <Return>

3. Insert the DVD in the DVD drive.

# mount -t iso9660 -r /dev/<device file name> <DVD-ROM mount point> <Return>

<DVDROM\_DIR> will be used as the mount point.

4. Execute the CLI uninstaller.

```
# cd <DVDROM_DIR>/Tool <Return>
# ./cluster_uninstall <Return>
Are you sure to remove PRIMECLUSTER from your system (y or n) ? y <Return>
    .
    .
    .
    The uninstallation finished successfully.
```

5. Eject the DVD, then reboot the system by executing the shutdown(8) command.

```
# cd / <Return>
# umount <DVDROM_DIR> <Return>
# eject <Return>
```

The default target changes in multi-user mode.

# systemctl set-default multi-user.target <Return>

Start the system again.

# shutdown -r now <Return>

## Appendix A Troubleshooting

This chapter explains how to address problems that occur.

## A.1 CLI installer

This section explains CLI installer.

## A.1.1 Log file

The CLI installer log including the rpm(8) command output will be saved in the following log file:

- /var/log/install/cluster\_install

## A.1.2 Information messages

#### INFO: no package to update

#### Description

Since the package same as that in DVD or newer than that in DVD is installed, the package in DVD cannot be installed.

#### Workaround

According to the procedure of "4.1.2 Uninstallation", execute the command again after removing PRIMECLUSTER from the system.

#### INFO: The installation process stopped by user request

#### Description

Installation process was stopped according at user's request.

#### Workaround

Execute the command again.

### A.1.3 Error messages

#### ERROR: /tmp needs TMP\_LEAST KB at least

#### Description

There is not enough free space on the /tmp file system.

#### Workaround

Reserve at least TMP\_LEASTKB on the /tmp file system then execute the command again.

#### ERROR: /tmp not writable

#### Description

Creation of a temporary file in /temp failed.

#### Workaround

After /temp is made writable, execute the command again. Example: If the file system including /temp is mounted as a read-only file system, make /temp writable by executing "mount -o remount <mount point of the file system including /tmp>".

ERROR: /var needs VAR\_LEAST KB at least

## Description

There is not enough free space on the /var file system.

## Workaround

Reserve at least VAR\_LEASTKB on the /var file system then execute the command again.

## ERROR: </usr/sbin/dmidecode> command not found

#### Description

The command </usr/sbin/dmidecode> not installed on the system.

## Workaround

Check if the OS is installed with a right procedure.

## ERROR: CF driver is loaded

#### Description

The CF driver is loaded.

## Workaround

Unload the CF driver then execute the command again. For details, see "PRIMECLUSTER Cluster Foundation Configuration and Administration Guide".

## ERROR: Failed to install FJQSS<Information Collection Tool>

#### Description

Installation of FJQSS failed.

#### Workaround

Collect the following information then contact your Fujitsu system engineers.

- /tmp/fjqssinstaller.log

## ERROR: failed: rpm \*

## Description

The rpm command failed. ( "\*" indicates the error details.)

#### Workaround

Remove the cause of the error referring to the log file then execute the command again.

## ERROR: internal error: \*

#### Description

An internal error occurred. ( "\*" indicates the error details.)

## Workaround

Put down the message then contact your Fujitsu system engineers.

## ERROR: platform <PLAT> not supported

## Description

This software is not supported.

## Workaround

Check if the environment meets operating conditions as prescribed in "Chapter 2 Operation Environment". If there is nothing wrong with the environment, put down the message then contact your Fujitsu system engineers.

## ERROR: product < PROD> on platform < PLAT> not supported

#### Description

Installation of the product set <*PROD*> is not supported for this software.

#### Workaround

Check if the command option is correct. If it is, then check if the environment meets operating conditions as prescribed in "Chapter 2 Operation Environment". If there is nothing wrong with the environment, put down the message then contact your Fujitsu system engineers.

#### ERROR: product < PROD1> and < PROD2> contains the same package < PKG>

#### Description

The products *PROD1*> and *PROD2*> are included in the same package *PKG*>, so they cannot be installed at the same time.

#### Workaround

An option cannot be specified for the products < PROD1> and < PROD2>.

#### **ERROR: syntax error**

#### Description

An incorrect option was specified.

#### Workaround

Correct the option then execute the command again.

## ERROR: syntax error ( < PSET> < PLAT> )

#### Description

An incorrect option was specified. Installation of the product set *PSET*> is not supported for this software.

## Workaround

Check if the command option is correct. If it is, check whether the environment meets operating conditions as prescribed in "Chapter 2 Operation Environment".

# ERROR: The installation of following package(s) failed.

#### Description

The installation of <PackageName> failed. You may have tried to install in the kernel version of OS not supported.

#### Workaround

Please confirm whether there is required patch of PRIMECLUSTER corresponding to the kernel version of OS. If the patch is existing, please apply the patch and execute "rpm -V --nodigest --nofiles --noscripts --nosignature *<PackageName*>" afterwards. When nothing is output, it means the execution of the CLI installer succeeded. Please perform the subsequent procedure. If the above action fails to solve the problem, put down the message then contact your Fujitsu system engineers.

## ERROR: the installation process is running now

#### Description

The other installation process is running.

#### Workaround

Wait until the other installation process is completed then execute the command again.

#### Note

If this message appears although the other installation process is not being executed, delete the "/tmp/cluster\_install" and "/tmp/ cluster\_uninstall" flag files then execute the command again.

## ERROR: to use this installer you will need to be the root user.

#### Description

The command was executed by a non-root user.

#### Workaround

Execute the command using root user access privileges.

## **Installation failed**

#### Description

Installation failed.

### Workaround

Remove the cause of the problem referring to the error message and log file then execute the command again.

### Please see the following log file. /var/log/install/cluster install

#### Description

See the /var/log/install/cluster\_install log file.

#### Workaround

Remove the cause of the error referring to the log file then execute the command again.

## A.1.4 When segmentation violation causes an installation failure

If segmentation violation is due to the rpm(8) command, take the following corrective steps. If the problem still remains unresolved, contact Fujitsu customer support engineers.

1. Reboot the system by executing the shutdown(8) command.

# shutdown -r now <Return>

- 2. Delete PRIMECLUSTER from the system according to "4.1.2 Uninstallation" or "4.3.2 Uninstallation".
- 3. Execute the following command.

# rpm --rebuilddb <Return>

4. Install PRIMECLUSTER again.

# A.2 CLI uninstaller

This section explains CLI uninstaller.

## A.2.1 Log file

Logs of the CLI uninstaller including the output of the rpm(8) command will be saved into the log file below:

- /var/log/install/cluster\_uninstall

## A.2.2 Information messages

## INFO: no package to uninstall

#### Description

Currently, no packages that need to be uninstalled are installed on the system.

#### Workaround

None.

## INFO: The uninstallation process stopped by user request

#### Description

The uninstallation process has been stopped at user's request.

#### Workaround

If you want to continue the uninstallation process, execute the command again.

## A.2.3 Error messages

## ERROR: /tmp needs TMP\_LEAST KB at least

## Description

There is not enough free space on the /tmp file system.

#### Workaround

Reserve at least TMP\_LEASTKB on the /tmp file system then execute the command again.

## ERROR: /tmp not writable

#### Description

Creation of a temporary file in /temp failed.

#### Workaround

After /temp is made writable, execute the command again.

Example: If the file system including /temp is mounted as a read-only file system, make /temp writable by executing "mount -o remount <mount point of the file system including /tmp>".

## ERROR: /var needs VAR\_LEAST KB at least

#### Description

There is not enough free space on the /var file system.

#### Workaround

Reserve at least VAR\_LEAST KB on the /var file system then execute the command again.

## **ERROR: CF driver is loaded**

#### Description

The CF driver is loaded.

#### Workaround

Unload the CF driver then execute the command again. For details see the "PRIMECLUSTER Cluster Foundation Configuration and Administration Guide".

## ERROR: failed: rpm \*

#### Description

The rpm command failed. ( "\*" indicates the error details.)

## Workaround

Remove the cause of the error referring to the log file then execute the command again.

## ERROR: internal error: \*

#### Description

An internal error occurred. ( "\*" indicates the error details.)

#### Workaround

Put down the message then contact your Fujitsu system engineers.

## ERROR: product < PROD> on platform < PLAT> not supported

## Description

The product set *<PROD*> package is invalid.

#### Workaround

Specify a correct command option then execute the command again.

## **ERROR: syntax error**

## Description

The incorrect option was specified.

#### Workaround

Correct the option and execute the command again.

## ERROR: syntax error ( < PSET> < PLAT> )

### Description

An incorrect option was specified. The product set *<PSET>* package is invalid.

#### Workaround

Run the command with the right option.

## ERROR: the installation process is running now

### Description

The other installation process is being executed.

#### Workaround

Wait until the other installation process is completed then execute the command again.

## Note

If this message appears although the other installation process is not being executed, delete the "/tmp/cluster\_install" and "/tmp/ cluster\_uninstall" flag files then execute the command again.

## ERROR: there exists GDS object(s)

#### Description

Some GDS objects are not deleted.

## Workaround

Delete all the GDS objects then execute the command again.

## ERROR: to use this uninstaller you will need to be the root user

### Description

The command was executed by a non-root user.

#### Workaround

Execute the command with root user access privileges.

## Please see the following log file. /var/log/install/cluster\_uninstall

#### Description

See the /var/log/install/cluster\_uninstall log file.

#### Workaround

Remove the cause of the error referring to the log file then execute the command again.

## Uninstallation failed.

#### Description

Uninstallation failed.

#### Workaround

Remove the cause of the error referring to the log file or error message then execute the command again.

## A.2.4 When "there exists GDS object(s)" appears and uninstallation fails

If the following message appears and uninstallation fails, take the corrective steps described as the resolution below.

#### Message

ERROR: there exists GDS object(s) Uninstallation failed.

#### Resolution

- 1. Check whether there are GDS classes using the sdxinfo command. If any, delete the classes. For the class deletion method, see the "PRIMECLUSTER Global Disk Services Configuration and Administration Guide".
- 2. Check the file in the /etc/opt/FJSVsdx/sysdb.d directory using the ls(1) command. If there are other files than class.db, delete the files by executing the rm(1) command.
- 3. Check the file in the /dev/sfdsk directory using the ls(1) command. If there are other files or directories than \_adm, \_diag, \_sysadm, and \_sysdiag, delete the files and the directories.
- 4. Perform the procedure of "4.1.2 Uninstallation" from step 7 or "4.3.2 Uninstallation" from step 3 again.

# Appendix B Upgrading from old versions

Before upgrading, back up the entire system using the dd(1) command on all the nodes. Proceed this steps on the console of each system.

# **B.1 Upgrading cluster nodes**

This section explains upgrading cluster nodes.

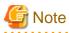

- If you are using Host OS failover function in your environment, upgrade both host and guest OSes. You can upgrade either the host OS or the guest OSes first.

- Before upgrading the host OS, stop the guest OSes.
- When you upgrade PRIMECLUSTER from 4.5A10 to this version on the system where GDS netmirror volumes exist, at the first system startup after the upgrading, resynchronization copying of entire area of the netmirror volumes may be performed instead of just resynchronization copying of the volumes.
- When upgrading in a system where /etc/modprobe.d/gds.conf file exists and "options sfdsksys sfdsksys\_major = <*major*>" is specified, perform the following operation.

[pre-upgrade]

- Delete the /etc/modprobe.d/gds.conf file.
- Cancel the mirroring of the system disk.

[after-upgrade]

If the mirroring of the system disk has been canceled in the pre-upgrade operation, upgrade the cluster node and then set mirroring again.

## B.1.1 Upgrading from PRIMECLUSTER HA Server 4.5A10

1. If you are using Cluster Applications, check the configuration name of RMS by executing the following command on any one of the cluster nodes. Put down the name as you can use it later.

```
# hvdisp -a | grep Configuration <Return>
Configuration: /opt/SMAW/SMAWRrms/build/<configuration_name>.us
```

2. Stop RMS if you are using Cluster Applications.

# hvshut -a <Return>

3. Boot each cluster node in single user mode.

Check the default target.

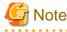

- The default target before upgrading ([multi-user.target] in the following example) varies depending on the system.

The default target before apgrading (indu-user target) in the ronowing example) varies depending on the system

- Put down the default target before upgrading as you can restore the system to the state prior to upgrading later.

```
# systemctl get-default <Return>
```

```
multi-user.target
```

The default target changes in single-user mode.

# systemctl set-default rescue.target <Return>

Start the system again in single-user mode.

# shutdown -r now <Return>

- 4. When update the basic software from existing environment, updating basic software, see the following document Operating Update manual.
- 5. Proceed the following steps on each cluster node.
  - 1. Create a backup directory.

# mkdir /<mydir> <Return>

2. Back up the PRIMECLUSTER operating environment.

```
# cp -p /usr/opt/reliant/etc/hvipalias /<mydir> <Return>
# cp -p /var/opt/FJSVclapm/etc/Tuning_Param /<mydir> <Return>
# cp -p /etc/services /<mydir> <Return>
# crontab -u root -l > /<mydir>/crontab.bak <Return>
# cp -p /opt/FJSVwvbs/etc/webview.cnf /<mydir> <Return>
# cp -p /opt/FJSVwvbs/etc/.policy /<mydir> <Return>
# cp -p /opt/FJSVwvbs/etc/wvlocal.cnf /<mydir> <Return>
```

Check if the Plugin.html file has not been changed.

Open the /opt/FJSVwvbs/etc/Plugin.html file using vi(1) etc. then check the default value( 60 ) is set for the following entry:

<PARAM NAME = Initial\_wait VALUE = "60">

If it is different from the default value, take a note of the value.

This value will be used to restore it later.

3. Back up the GLS operating environment.

# /opt/FJSVhanet/usr/sbin/hanetbackup -d /<mydir> <Return>

The backup file name is "hanet *YYYYMMDD*.bk". *YYYYMMDD* shows information of the command execution date. (*YYYY*: year, *MM*: month, *DD*: day)

4. Back up the GDS operating environment.

```
# cp -p /etc/sysconfig/devlabel /<mydir> <Return>
# cp -p /etc/sysconfig/devlabel.d/devname_conf /<mydir> <Return>
```

5. Insert the DVD and mount the DVD device.

# mount -t iso9660 -r /dev/<device file name> <DVD-ROM mount point> <Return>

<DVDROM\_DIR> will be used as the mount point.

6. Execute the following script then delete a part of the PRIMECLUSTER package.

```
# cd <DVDROM_DIR>/Tool <Return>
# ./upgrade_uninstall <Return>
Are you sure to remove a part of PRIMECLUSTER from your system (y or n) ? y <Return>
:
:
The uninstallation finished successfully.
```

7. Execute the following cluster\_install script, and install the package or overwrite it.

## [PRIMERGY physical environment]

```
# cd <DVDROM_DIR>/Tool <Return>
```

```
# ./cluster_install -e HA-PG <Return>
```

```
: The installation finished successfully.
```

#### [PRIMEQUEST physical environment]

```
# cd <DVDROM_DIR>/Tool <Return>
# ./cluster_install -e HA-PQ <Return>
:
```

```
The installation finished successfully.
```

[Virtual environment, Red Hat OpenStack Platform environment]

```
# cd <DVDROM_DIR>/Tool <Return>
# ./cluster_install -e HA-OT <Return>
:
:
```

The installation finished successfully.

# Ġ Note

:

- The following message might be output:

# ./cluster\_install -x xx <Return>
INF0: no package to update

This message indicates that the newer version of all the packages is installed, so it is not necessary to upgrade.

- While executing the cluster\_install script, the following message might be output

```
# ./cluster_install -x xx <Return>
Installing package <XXXXXXXXX> ... skipped.
```

This message indicates that the same version of all the packages is installed, so it is not necessary to upgrade.

8. Eject the DVD.

```
# cd / <Return>
# umount <DVDROM_DIR> <Return>
# eject cdrom <Return>
```

9. Restore the PRIMECLUSTER operating environment that was backed up at step 2.

```
# cp -p /<mydir>/Tuning_Param /var/opt/FJSVclapm/etc <Return>
# cp -p /<mydir>/hvipalias /usr/opt/reliant/etc <Return>
# cp -p /<mydir>/services /etc <Return>
# crontab -u root /<mydir>/crontab.bak <Return>
# cp -p /<mydir>/webview.cnf /opt/FJSVwvbs/etc/webview.cnf <Return>
# cp -p /<mydir>/.policy /opt/FJSVwvbs/etc/.policy <Return>
# cp -p /<mydir>/welocal.cnf /opt/FJSVwvbs/etc/wvlocal.cnf <Return>
```

If you find the Plugin.html file has been changed at step 2, restore the value.

There is no need to do this step if it has \*not\* been changed.

Edit the /opt/FJSVwvbs/etc/Plugin.html file using vi(1) etc. then write the value noted at step 2 back to the file (in the example "xx"):

```
(Example)
  [Before Modification]
  <PARAM NAME = Initial_wait VALUE ="60">
```

```
[After Modification]
  <PARAM NAME = Initial_wait VALUE ="xx">
```

10. Restore the GLS operating environment that was backed up at step 3.

# /opt/FJSVhanet/usr/sbin/hanetrestore -f /<mydir>/hanetYYYYMMDD.bk <Return>

11. Restore the GDS operating environment that was backed up at step 4.

```
# cp -p /<mydir>/devlabel /etc/sysconfig/devlabel <Return>
```

- # cp -p /<mydir>/devname\_conf /etc/sysconfig/devlabel.d/devname\_conf <Return>
- 12. Set the java\_home environment variable of Web-Based Admin View.

# /etc/opt/FJSVwvbs/etc/bin/wvSetparam java\_home /opt/FJSVwvbs/jre <Return>

13. Check the settings of the current automatic startup of RMS and execute the following command according to the settings.

```
# hvsetenv HV_RCSTART
1 <- Check this value.</pre>
```

If "0" is set, the automatic startup of RMS has been restricted. Go to Step 6.

If "1" is set, execute the following command to restrict the automatic startup of RMS.

```
# hvsetenv HV_RCSTART 0
# hvsetenv HV_RCSTART
0 <- Check "0" is output.</pre>
```

6. After completing step 5 on all the cluster nodes, reboot all the cluster nodes.

The default target changes in multi-user mode.

# systemctl set-default multi-user.target <Return>

Start the system again.

```
# shutdown -r now <Return>
```

7. Download patch(es)

Download the latest PRIMECLUSTER patch(es) and update information file from Updatesite.

8. Apply the patch(es) for this software.

For installation instructions and pints of concern, etc., refer to the update information file of each patch.

- 9. Check if they are all active then go to the following steps. If you are using Cluster Applications, enable the RMS setting on any one of the cluster nodes.
  - 1. Start RMS Wizard using the following command. The configuration name is the same as that of step 1.

# hvw -n <configuration name> <Return>

- 2. Select "Configuration-Activate" from "Main configuration menu" then execute Activate of the RMS setting.
- 3. Exit RMS Wizard.
- 10. Change HV\_RCSTART variable from "0" to "1" on all the nodes as follows:
  - 1. If you change the settings that restrict the automatic startup of RMS in step 5-12, return the settings back to its previous settings.

# hvsetenv HV\_RCSTART 1
# hvsetenv HV\_RCSTART
1 <- Check "1" is output.</pre>

2. Start RMS.

# hvcm <Return>

# **B.2** Cluster management server upgrading

This section explains upgrading cluster management server.

## **B.2.1 Upgrading from PRIMECLUSTER HA Server 4.5A10**

1. Boot all the cluster management servers in single user mode.

Check the default target.

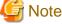

- The default target before upgrading ([multi-user.target] in the following example) varies depending on the system.
- Put down the default target before upgrading as you can restore the system to the state prior to upgrading later.

```
.....
```

```
# systemctl get-default <Return>
multi-user.target
```

The default target changes in single-user mode.

# systemctl set-default rescue.target <Return>

Start the system again in single-user mode.

# shutdown -r now <Return>

- 2. When update the basic software from existing environment, Updating basic software, see the following document Operating Update manual.
- 3. Proceed the following steps on each cluster management server.
  - 1. Create a backup directory.

# mkdir /<mydir> <Return>

- 2. Back up the PRIMECLUSTER operating environment.
  - # cp -p /opt/FJSVwvbs/etc/webview.cnf /<mydir> <Return>
  - # cp -p /opt/FJSVwvbs/etc/.policy /<mydir> <Return>
  - # cp -p /opt/FJSVwvbs/etc/wvlocal.cnf /<mydir> <Return>

Check if the Plugin.html file has not been changed.

Open the /opt/FJSVwvbs/etc/Plugin.html file using vi(1) etc. then check the default value( 60 ) is set for the following entry:

<PARAM NAME = Initial\_wait VALUE ="60">

If it is different from the default value, take a note of the value.

This value will be used to restore it later.

3. Insert the DVD and mount the DVD device.

# mount -t iso9660 -r /dev/<device file name> <DVD-ROM mount point> <Return>

<DVDROM\_DIR> will be used as the mount point.

4. Execute the following script then delete part of the PRIMECLUSTER package.

```
# cd <DVDROM_DIR>/Tool <Return>
# ./upgrade_uninstall <Return>
Are you sure to remove a part of PRIMECLUSTER from your system (y or n) ? y <Return>
:
:
The uninstallation finished successfully.
```

5. Execute the following cluster\_install script, and install the package or override it.

```
# cd <DVDROM_DIR>/Tool <Return>
# ./cluster_install -e HA-M <Return>
:
:
```

The installation finished successfully.

## 🔓 Note

- The following message might be output:

```
# ./cluster_install -x xx <Return>
INF0: no package to update
```

This message indicates that the newer version of all the packages is installed, so it is not necessary to upgrade.

- While executing the cluster\_install script, the following message might be output

```
# ./cluster_install -x xx <Return>
Installing package <XXXXXXXXXX ... skipped.</pre>
```

This message indicates that the same version of all the packages is installed, so it is not necessary to upgrade.

6. Eject the DVD.

```
# cd / <Return>
# umount <DVDROM_DIR> <Return>
# eject cdrom <Return>
```

7. Restore the PRIMECLUSTER operating environment that was backed up at step 2.

```
# cp -p /<mydir>/webview.cnf /opt/FJSVwvbs/etc/webview.cnf <Return>
# cp -p /<mydir>/.policy /opt/FJSVwvbs/etc/.policy <Return>
# cp -p /<mydir>/wvlocal.cnf /opt/FJSVwvbs/etc/wvlocal.cnf <Return>
```

If you find the Plugin.html file has been changed at step 2, restore the value.

There is no need to do this step if it has \*not\* been changed.

Edit the /opt/FJSVwvbs/etc/Plugin.html file using vi(1) etc. then write the value noted at step 2 back to the file (in the example "xx"):

```
(Example)
  [Before Modification]
   <PARAM NAME = Initial_wait VALUE ="60">
   [After Modification]
   <PARAM NAME = Initial_wait VALUE ="xx">
```

8. Set the java\_home environment variable of Web-Based Admin View.

# /etc/opt/FJSVwvbs/etc/bin/wvSetparam java\_home /opt/FJSVwvbs/jre <Return>

4. After completing step 3 on all the cluster management servers, reboot all the cluster management servers.

The default target changes in multi-user mode.

# systemctl set-default multi-user.target <Return>

Start the system again.

- # shutdown -r now <Return>
- 5. Download patch(es)

Download the latest PRIMECLUSTER patch(es) and update information file from Updatesite.

6. Apply the patch(es) for this software.

For installation instructions and pints of concern, etc., refer to the update information file of each patch.

# Appendix C Necessary OS packages to be installed

When operating this software on Red Hat Enterprise Linux, in addition to the packages that are installed with a minimum OS option installation, the following packages are used.

# C.1 For Red Hat Enterprise Linux 7 (for Intel64)

| Package                    | Architecture |
|----------------------------|--------------|
| crash                      | x86_64       |
| efibootmgr                 | x86_64       |
| gdb                        | x86_64       |
| glibc                      | i686         |
| grub2-efi-x64-modules (*1) | noarch       |
| ipmitool (*2)              | x86_64       |
| iscsi-initiator-utils (*3) | x86_64       |
| libICE                     | x86_64       |
| libvirt-client (*4)        | x86_64       |
| lsof                       | x86_64       |
| make                       | x86_64       |
| man-db                     | x86_64       |
| net-snmp (*5)              | x86_64       |
| net-snmp-utils (*5)        | x86_64       |
| nfs-utils                  | x86_64       |
| ntp (*6)                   | x86_64       |
| pam-devel                  | x86_64       |
| psacct                     | x86_64       |
| psmisc                     | x86_64       |
| python (*7)                | x86_64       |
| ruby                       | x86_64       |
| strace                     | x86_64       |
| sysstat                    | x86_64       |
| targetcli (*3)             | noarch       |

(\*1) In case of Red Hat Enterprise Linux 7.4 (for Intel64) or later, and when using GDS on a system with firmware in UEFI mode.

(\*2) When using SA\_ipmi, or iRMC asynchronous monitoring function.

(\*3) When using the mirroring among the servers of GDS.

(\*4) In the case of KVM environment.

(\*5) When using iRMC asynchronous monitoring function, or SA\_blade.

(\*6) If you use chrony this is not necessary.

(\*7) When using VMware vCenter Server functional cooperation.

# C.2 For Red Hat Enterprise Linux 8 (for Intel64)

| Package                      | Architecture |
|------------------------------|--------------|
| binutils                     | x86_64       |
| chrony                       | x86_64       |
| crash                        | x86_64       |
| efibootmgr                   | x86_64       |
| gdb                          | x86_64       |
| glibc                        | i686         |
| grub2-efi-x64-modules (*1)   | noarch       |
| ipmitool (*2)                | x86_64       |
| iscsi-initiator-utils (*3)   | x86_64       |
| libICE                       | x86_64       |
| libvirt-client (*4)          | x86_64       |
| lsof                         | x86_64       |
| make                         | x86_64       |
| man-db                       | x86_64       |
| net-snmp (*5)                | x86_64       |
| net-snmp-utils (*5)          | x86_64       |
| nfs-utils                    | x86_64       |
| pam-devel                    | x86_64       |
| policycoreutils-python-utils | noarch       |
| psacct                       | x86_64       |
| psmisc                       | x86_64       |
| python2 (*6)                 | x86_64       |
| ruby                         | x86_64       |
| rubygems                     | noarch       |
| strace                       | x86_64       |
| sysstat                      | x86_64       |
| tar                          | x86_64       |
| targetcli (*3)               | noarch       |

(\*1) When using GDS on a system with firmware in UEFI mode.

(\*2) When using SA\_ipmi, or iRMC asynchronous monitoring function.

(\*3) When using the mirroring among the servers of GDS.

(\*4) In the case of KVM environment.

(\*5) When using iRMC asynchronous monitoring function, or SA\_blade.

(\*6) When using VMware vCenter Server functional cooperation.